## Pregled izdanih potvrda

Opcija Pregled izdanih potvrda sadrži popis svih potvrda izdanih studentima. Prozoru služi samo za pregled izdanih potvrda, dok unos nije omogućen. omogućuje samo pregled izdanih potvrda i kroz njega se ne može ništa unositi, mijenjati ili brisati. [Izdavanje](https://wiki.srce.hr/display/TUT/Izdavanje+potvrda+studentu) potvrda se obavlja u prozoru Izdavanje [potvrda studentu](https://wiki.srce.hr/display/TUT/Izdavanje+potvrda+studentu).

Prozor opcije Pregled izdanih potvrda, prikazan na slici 1., pokreće se odabirom izbornika Potvrde, te zatim opcije Pregled izdanih potvrda.

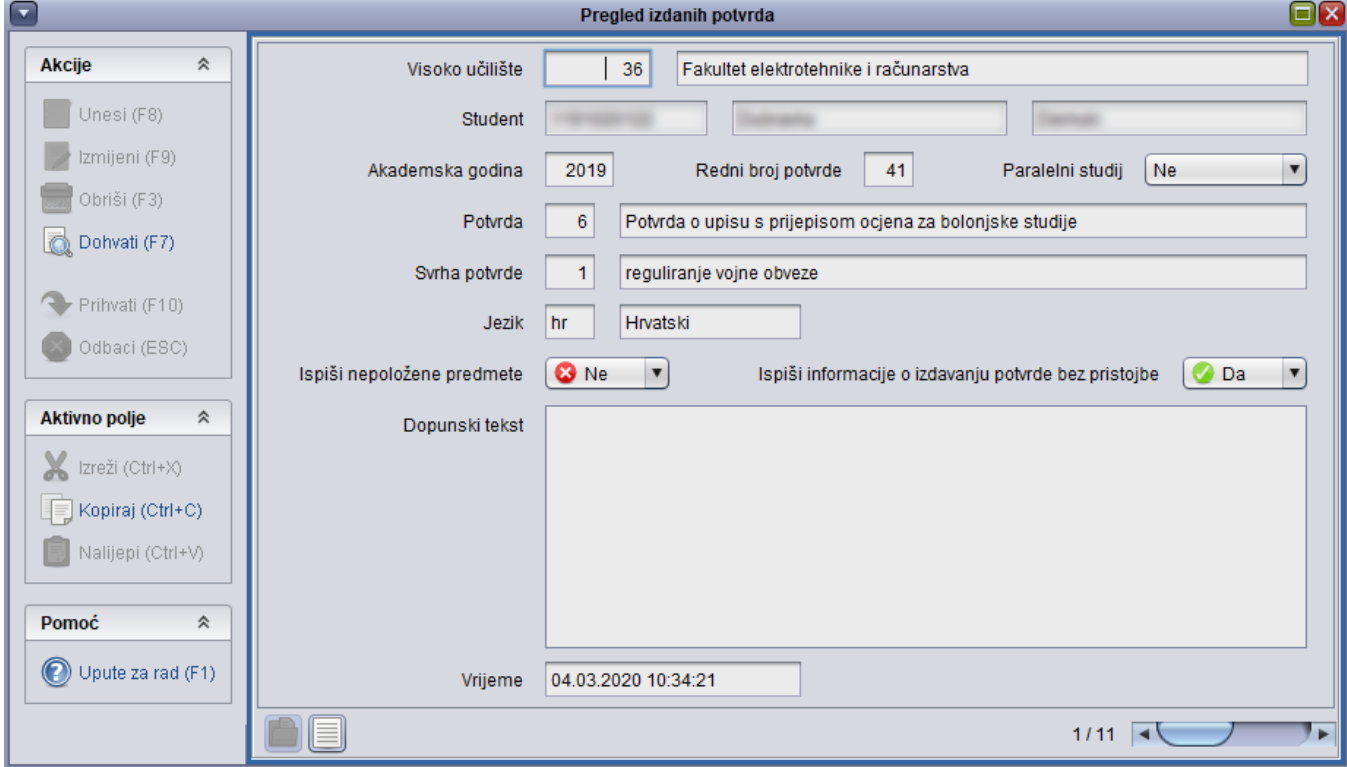

## Slika 1. Prozor Pregled izdanih potvrda

U prozoru su prikazani sljedeći podaci:

Visoko učilište - Šifra i naziv visokog učilišta za koje se pregledavaju potvrde.

Student - JMBAG, ime i prezime studenta kojem je potvrda izdana.

Akademska godina - Akademska godina u kojoj je potvrda izdana.

Redni broj potvrde - Redni broj potvrde izdane definiranom studentu. Ovaj se broj automatski generira prilikom ispisa potvrde.

Paralelni studij - Oznaka identificira studentov studij na visokom učilištu. Može poprimiti vrijednosti: Ne, Prvi, Drugi...

Potvrda - Šifra i naziv potvrde izdane studentu.

Svrha potvrde - Šifra i naziv svrhe potvrde koja je izdana studentu.

Jezik - Oznaka i naziv jezika na kojem je ispisana potvrda.

Ispiši nepoložene predmete - Podatak o tome je li prilikom ispisa vrste potvrde 'Potvrda o upisu s prijepisom ocjena' odabrano da se na njoj ispisuju nepoloženi predmeti.

Ispiši informacije o izdavanju potvrde bez pristojbe - Podatak o tome je li se prilikom ispisa potvrde ispisala informacija o izdavanu potvrde bez pristojbe.

Vrijeme - Datum i točno vrijeme kada je izdana potvrda.